# АО «ОРЕНБУРГСКАЯ ФИНАНСОВО-ИНФОРМАЦИОННАЯ СИСТЕМА «ГОРОД»

**Методическое пособие для передачи показаний ИПУ на сайте АО «Система «Город» [www.orenpay.ru](http://www.orenpay.ru/)**

Оренбург, 2021

# **Оглавление**

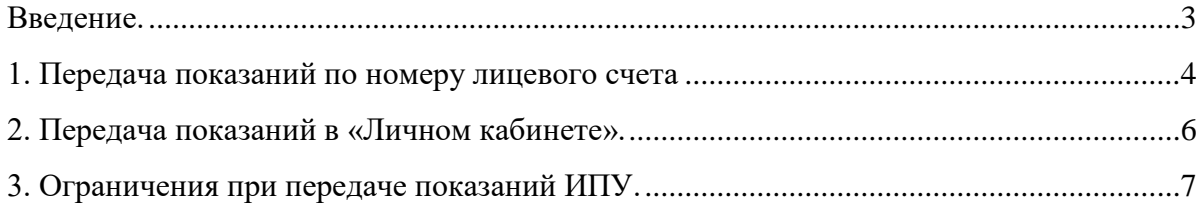

## **Введение.**

<span id="page-2-0"></span> Данный инструмент предназначен для передачи показаний индивидуальных приборов (ИПУ) пользователями сайта АО «Система «Город» в пункте меню «Показания ИПУ» раздела «Онлайн - сервисы».

Предусмотрены следующие варианты передачи показаний ИПУ:

- **1.** По номеру лицевого счета
- **2.** В закладке «Мои счетчики» Личного кабинета

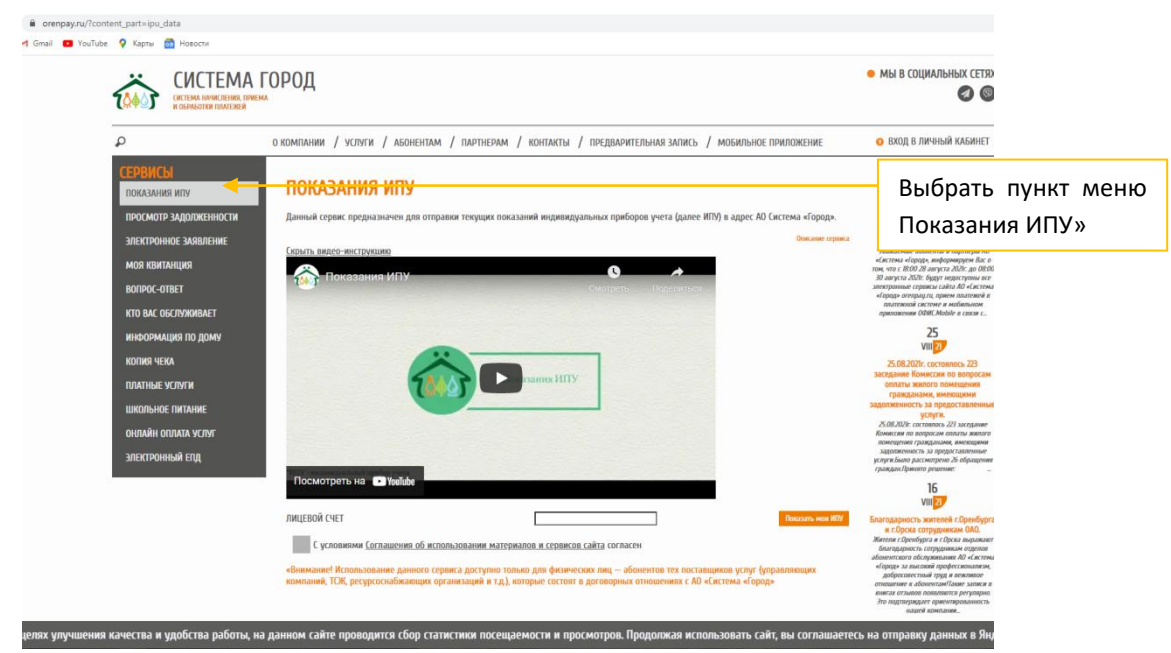

**Необходимым условием передачи показаний ИПУ является ознакомление с условиями [Соглашения об использовании материалов и сервисов сайта.](https://www.orenpay.ru/upload/user_agree_main.pdf)** 

 Для передачи показаний по номеру ИПУ необходимо внести номер лицевого счета и текущие показания ИПУ с точностью до сотых долей для ИПУ ХВС, ГВС, электроэнергии и до десятитысячных долей для ИПУ Отопление.

 При передаче показания в Личном кабинете необходимо войти в Личный кабинет и внести текущие показания ИПУ с точностью до сотых долей для ИПУ ХВС, ГВС, электроэнергии и до десятитысячных долей для ИПУ Отопление в разделе «Мои счетчики».

## **1. Передача показаний по номеру лицевого счета**

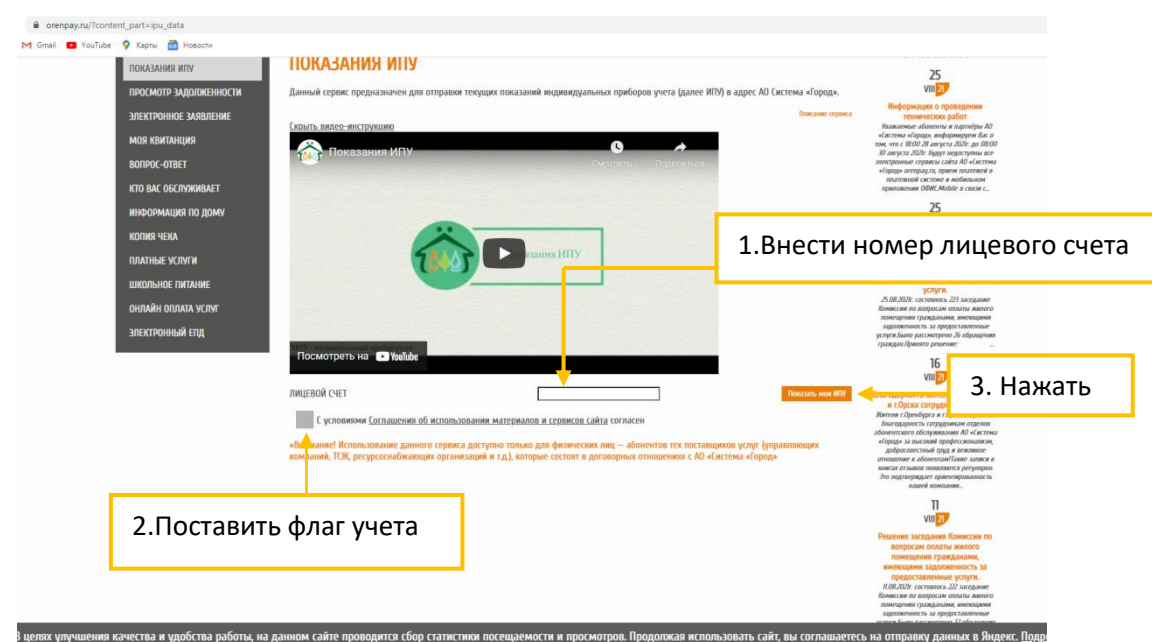

#### <span id="page-3-0"></span>Шаг 1

## Шаг 2

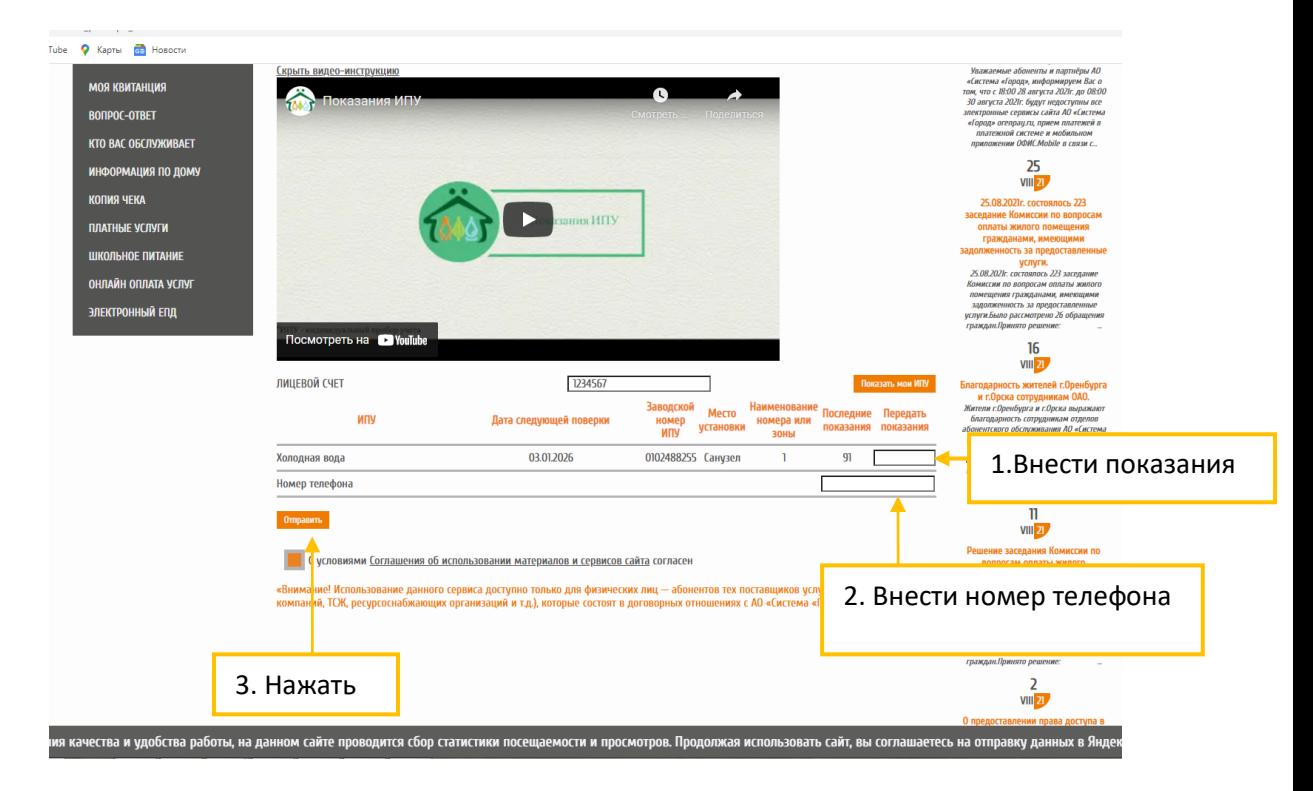

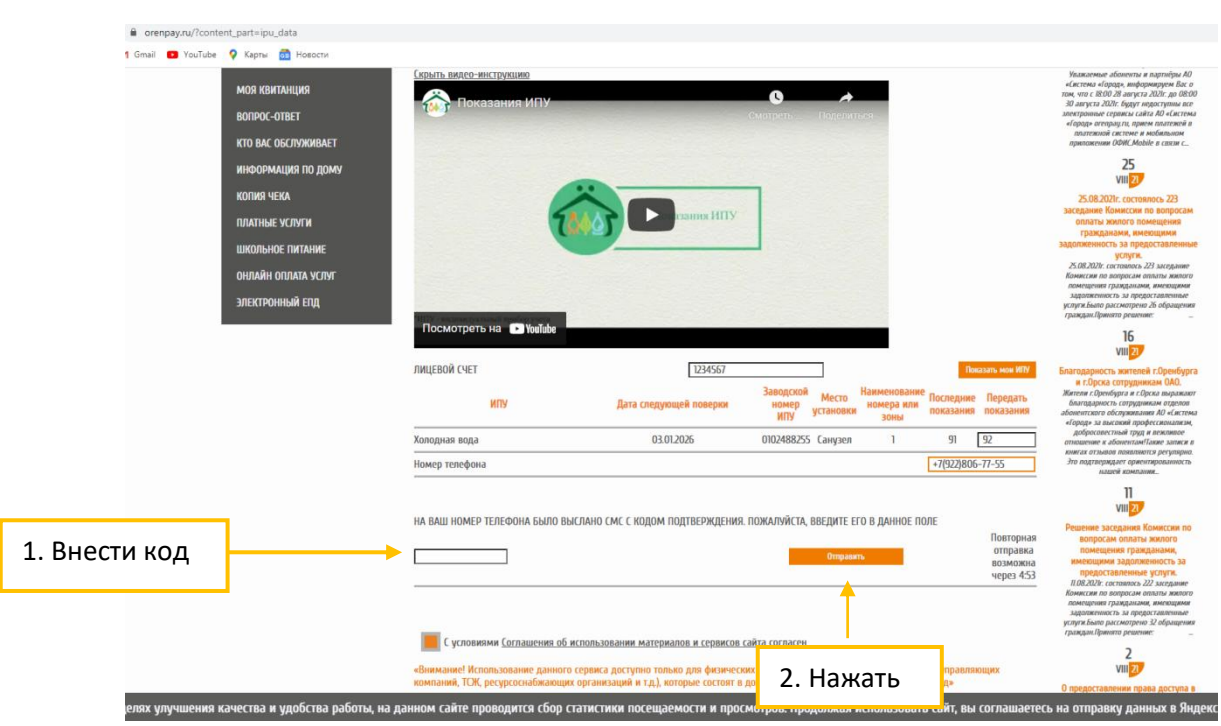

Шаг 3

После корректного заполнения полей выйдет запись об успешной передаче показаний ИПУ:

Показания успешно отправлены.

## **2. Передача показаний в «Личном кабинете».**

<span id="page-5-0"></span>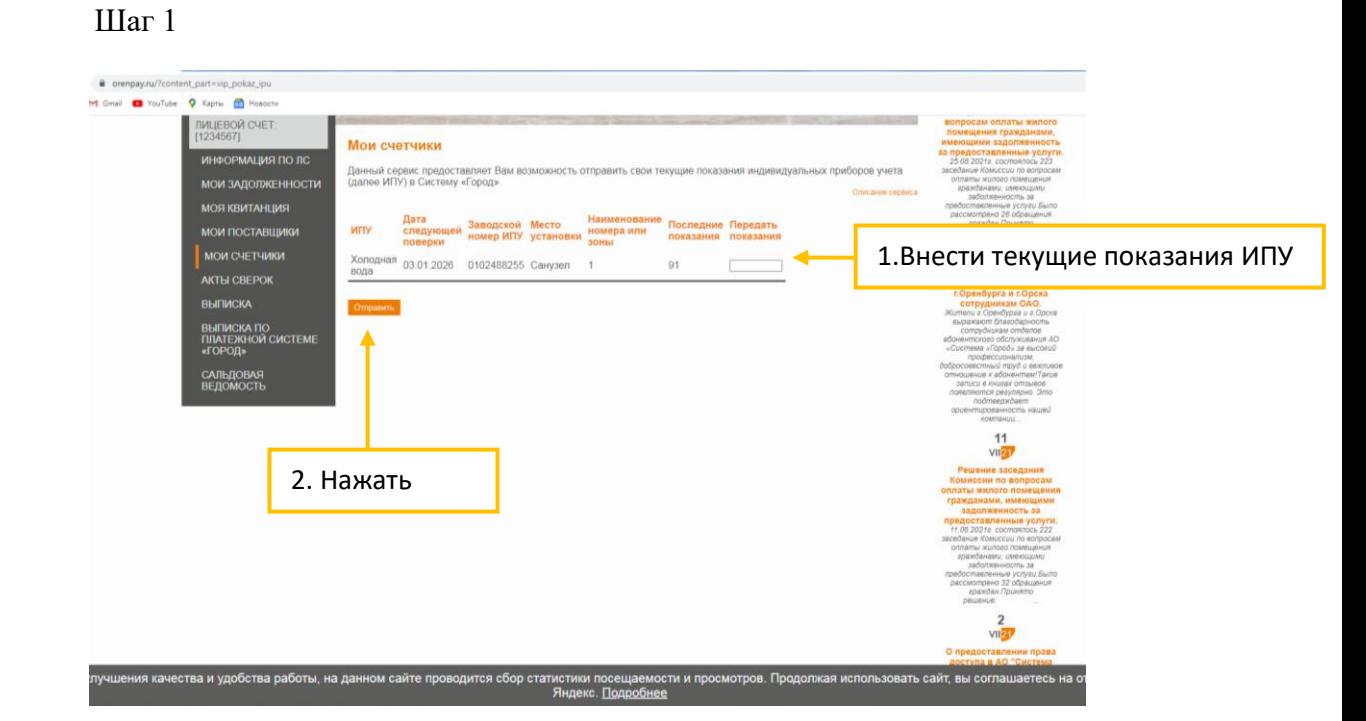

После корректного заполнения полей выйдет запись об успешной передаче показаний ИПУ:

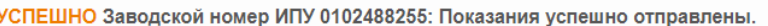

## <span id="page-6-0"></span>**3. Ограничения при передаче показаний ИПУ.**

При передаче показаний ИПУ существуют следующие ограничения:

1. Невозможность передать текущие показания меньше предыдущих.

2. Невозможность передать расход более 100 м<sup>3</sup>.

3. Отсутствия отметки об ознакомлении с Соглашением об использовании материалов и сервисов сайта.

4. Дублирование даты показаний ИПУ.

## **Передача показаний по лицевому счету:**

1. Некорректное указание лицевого счета.

#### **Передача показаний в Личном кабинете:**

1.Невозможность входа в Личный кабинет по некорректному логину, паролю.

При появлении записи об ошибке изучите сообщение и, следуя рекомендациям в описании ошибки, скорректируйте информацию.